## Лайфхаки **ДЛЯ Microsoft** Word

Выполнила студентка IV курса группы 2334-1пбП Афанасова Виктория

WS

fppt.com

**Microsoft Word** — самый важный и необходимый инструмент для любой офисной работы. А количество функций, которыми он обладает, повергнет в шок любого человека. Вашему вниманию 20 советов, которые помогут упростить работу с Word и автоматизировать некоторые рутинные

дела.

**1**

**2**

Комбинация клавиш **Ctrl + Enter**  мгновенно создает новый лист. Теперь тебе не нужно зажимать Enter и ждать пока курсор переместиться на следующий лист.

Комбинация клавиш **Shift + Alt + D**  позволяет быстро вставить текущую дату в формате ДД. ММ. ГГ. Если тебе необходимо вставить время, нажми **Shift + Alt + T**.

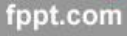

3 Если тебе нужно выделить большой фрагмент текста, в его начале установи курсор, зажми клавишу Shift и кликни мышкой в конце текста.

4 текста зажми клавишу Ст и выдели нужные тебе фрагменты текста.

5

7

Если тебе необходимо продублировать свою последнюю команду, нажми F4 и Word ее повторит. Это может быть как ввод текста, так и удаление текста или любая другая команда.

6 под себя, перейди в меню «Файл» - «Параметры» - «Настроить ленту». Здесь можно удалять и добавлять различные функции.

Если вдруг с тобой случилась неприятность и ты набрал текст с активной кнопкой Caps Lock, не спеши удалять напечатанный текст. Просто выдели необходимый фрагмент и нажми комбинацию клавиш Shift + **F3**, чтобы изменить регистр с заглавного на строчный.

**8** со стрелкой клавишу **ǿtrl**. Если тебе необходимо, чтобы курсор перемещался быстрее, зажми вместе

**9**

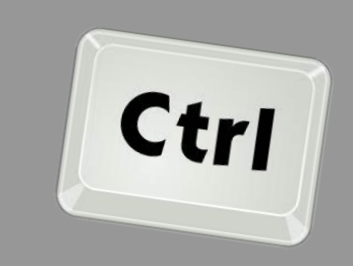

Мало кто знает, что в Word есть расширенный **буфер обмена**. Чтобы просмотреть всё, что ты копировал за последнее время, на вкладке **«Главная»** в группе **«Буфер обмена»** нажми кнопку вызова диалогового окна **«Буфер»**.

Если тебе необходимо вставить в текст **скриншот экрана**, нажми на кнопку **«ǿнимок»**, и Word покажет все активные окна. Выбери необходимое, и ты получишь снимок этого окна.

**0**

**1**

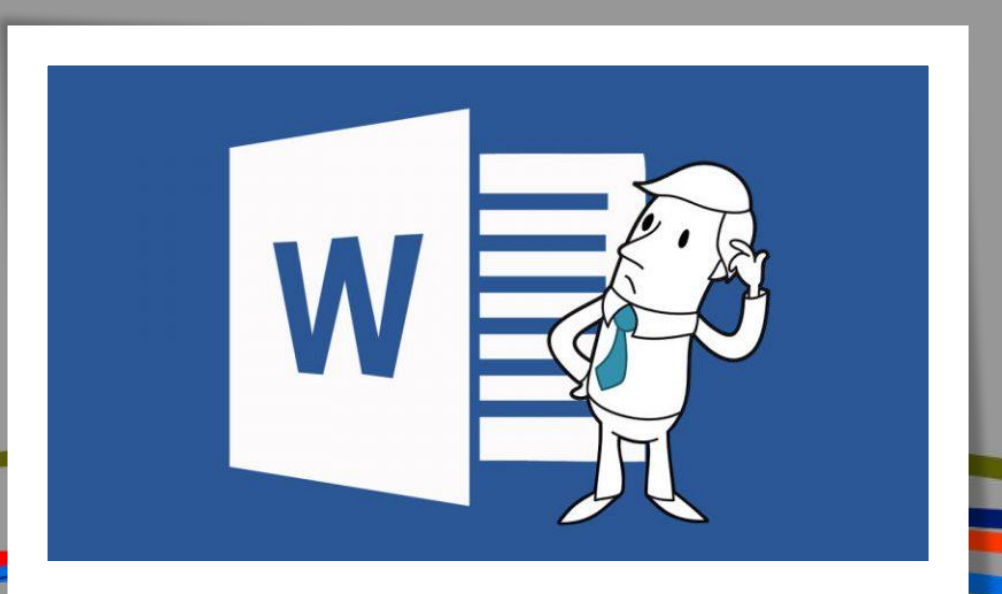

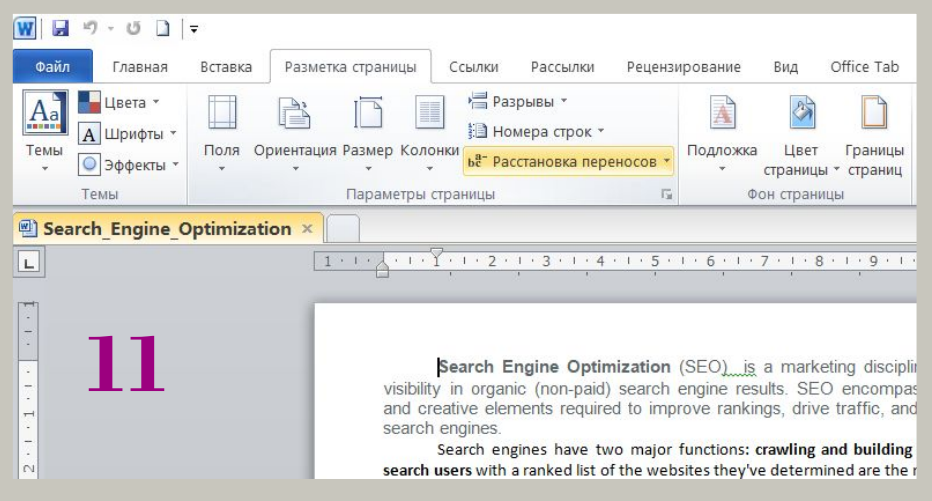

Переносы слов делают текст читабельнее. Чтобы компьютер расставил их сам, тебе необходимо зайти в меню **«Разметка страницы»** и нажать кнопку **«Ǿасстановка переносов»**.

Если есть необходимость в расстановке ударений, поставь курсор после буквы, на которую ты хочешь поставить ударение, и зажми **Alt**, а потом набери **769**, но нажимай только на те цифры, которые находятся на клавиатуре справа, а не вверху.

**12**

**13**

Чтобы выделить вертикальную часть текста, зажми **Alt** и используй курсор мышки.

## **НЕСКОЛЬКО КОМБИНАЦИЙ** ДЛЯ БЫСТРОЙ НАВИГАЦИИ ПО ДОКУМЕНТУ:

Ctrl + Alt + Page Down - СЛЕДУЮЩАЯ СТРАНИЦА Ctrl + Alt + Page Up - предыдущая страница Ctrl + Home - перемещение вверх в документе Ctrl + End - перемещение вниз по странице

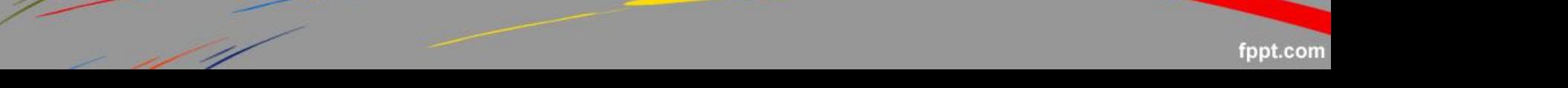

**1**

**5**

**16**

В меню **«Ȃайл»** — **«ǽараметры»** — **«ǿохранение»** можно менять место сохранения файлов, настроить формат документов по умолчанию, автосохранение и т. п.

Комбинация клавиш **Ctrl + Spacebar**  возвращает текст к исходному форматированию.

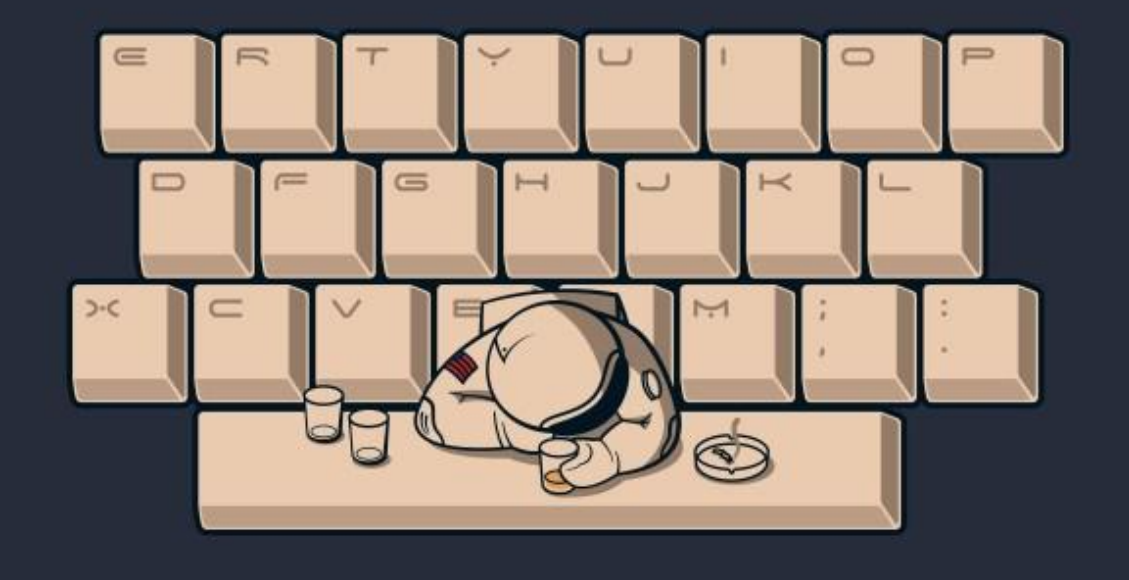

fppt.com

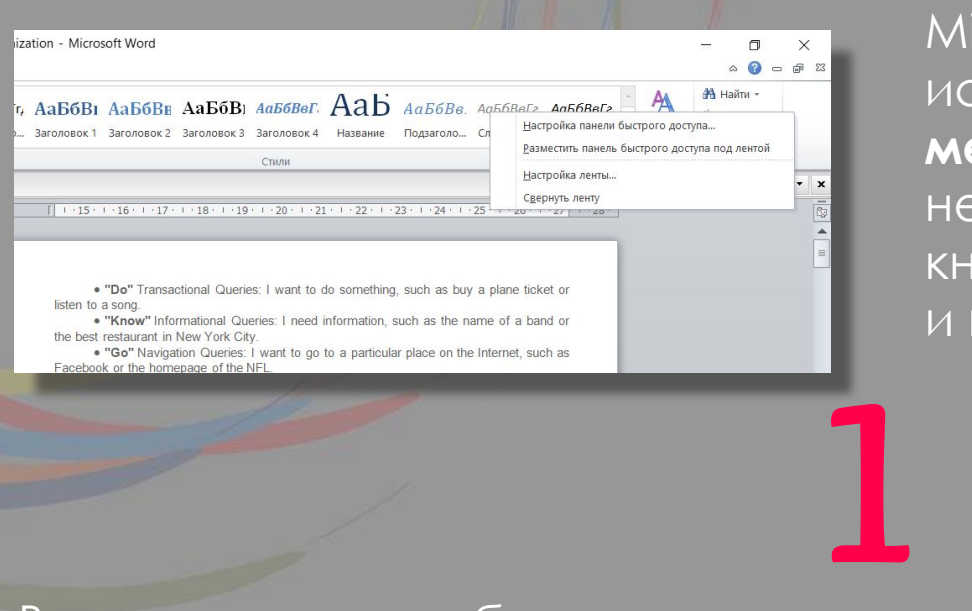

Microsoft Word можно использовать в качестве **менеджера задач**. Для этого тебе необходимо нажать правой кнопкой на ленте функций сверху и выбрать **«ǻастройка ленты»**.

В правом столбце включи единственную отключенную вкладку **«Разработчик»**. Перейди в появившуюся вкладку и найди элемент **«Ȃлажок»**, на котором изображена галочка. Теперь, нажимая на флажок, ты можешь создавать списки задач и помечать их как выполненные. **7**

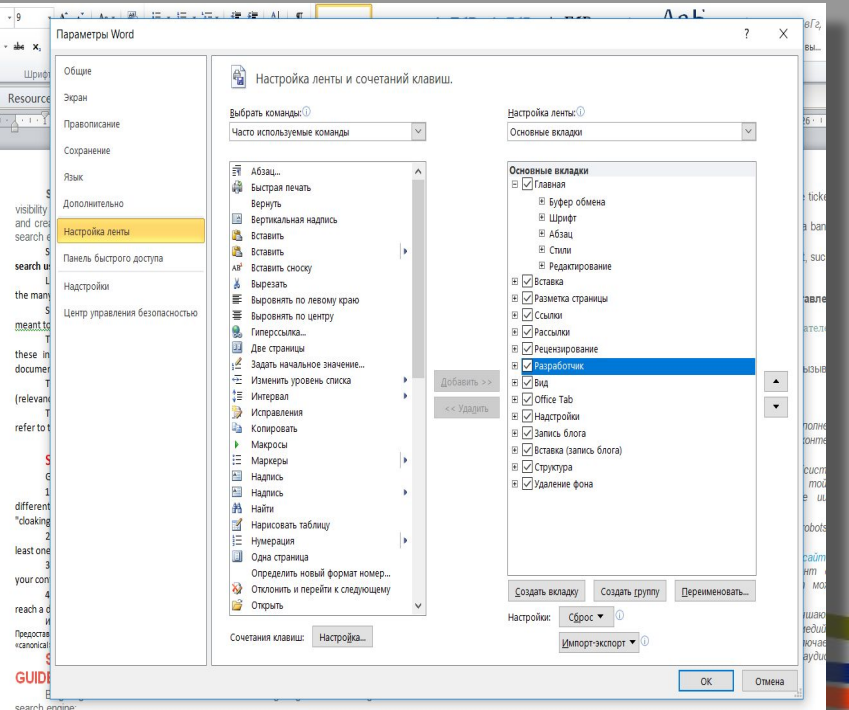

Чтобы открыть Word, тебе необходимо просто нажать комбинацию клавиш **Windows + R**, ввести в командную строку слово winword и нажать Enter.

**18**

**19**

Чтобы защитить свои документы, ты можешь поставить на них водяной знак. Для этого перейди в меню **«Ǿазметка страницы»** и выбери пункт **«Подложка»**.

Также можно защитить документ паролем. Для этого тебе необходимо перейти на вкладку **«Файл»** и выбрать опцию **«ǵащита документа»**. **20**

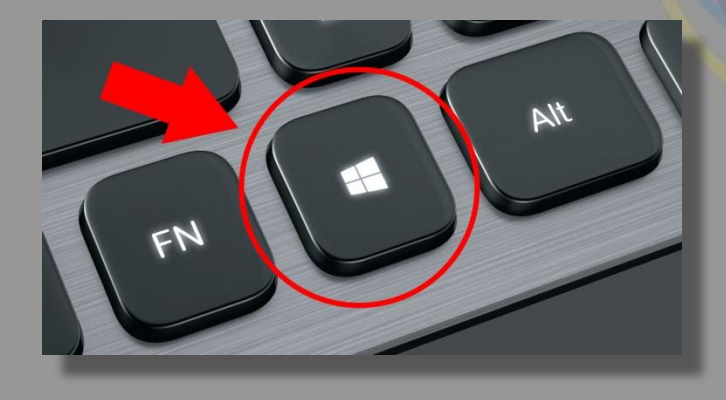

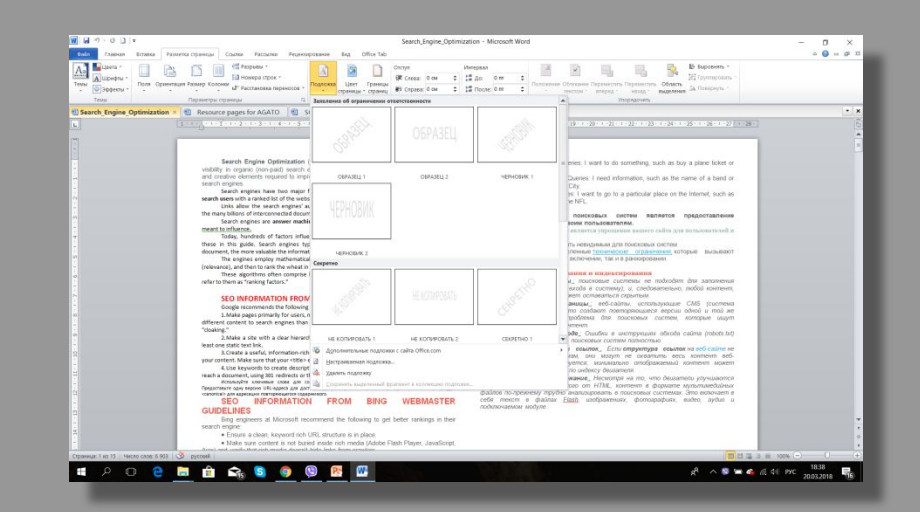

fppt.com

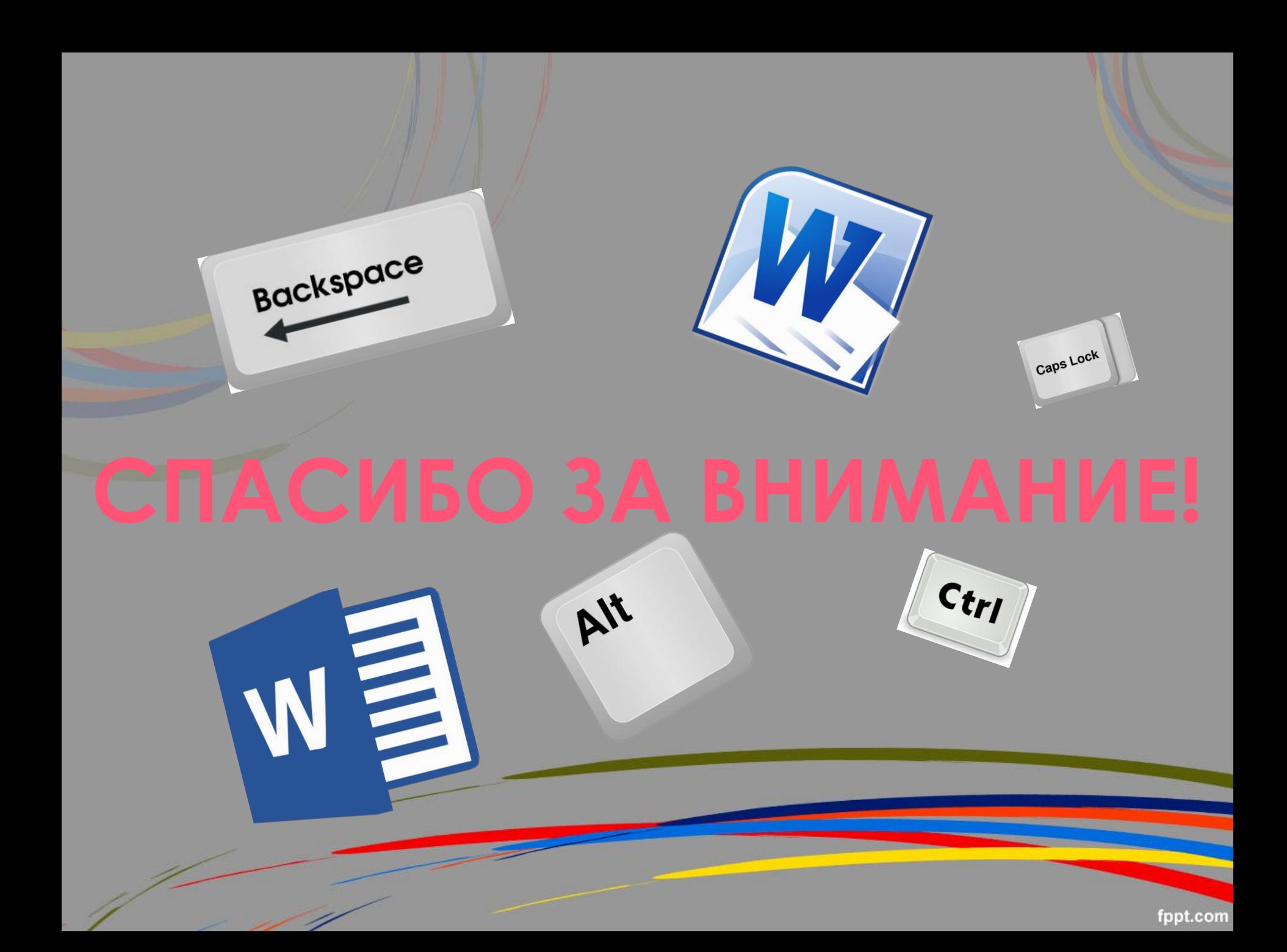